# **Get Unmapped Reads**

Use this workflow sample to extract unmapped reads from an input SAM/BAM file.

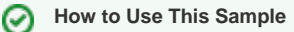

If you haven't used the workflow samples in UGENE before, look at the "[How to Use Sample Workflows"](https://doc.ugene.net/wiki/display/UM/How+to+Use+Sample+Workflows) section of the documentation.

### Workflow Sample Location

The workflow sample "Get Unmapped Reads" can be found in the "NGS" section of the Workflow Designer samples.

#### Workflow Image

The workflow looks as follows:

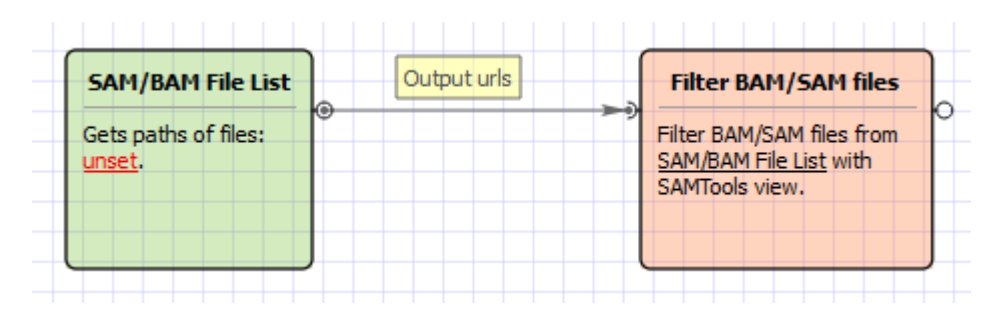

# Workflow Wizard

## The wizard has 3 page.

1. Input SAM/BAM File(s): On this page you need input SAM/BAM file(s).

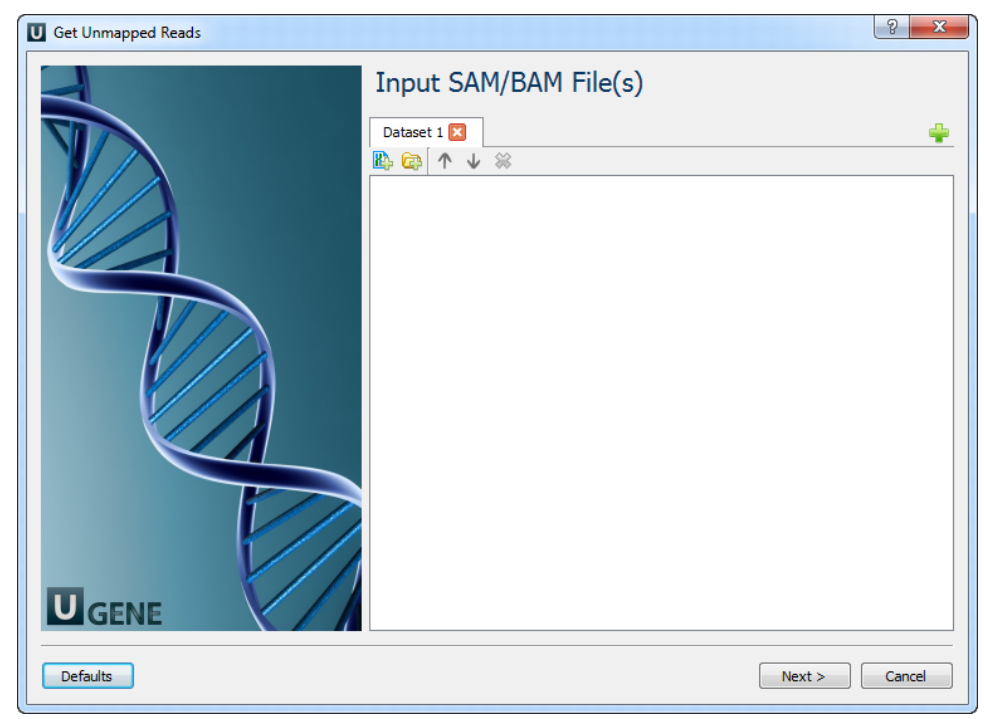

2. Filtration: On this page you can change the filtration parameters.

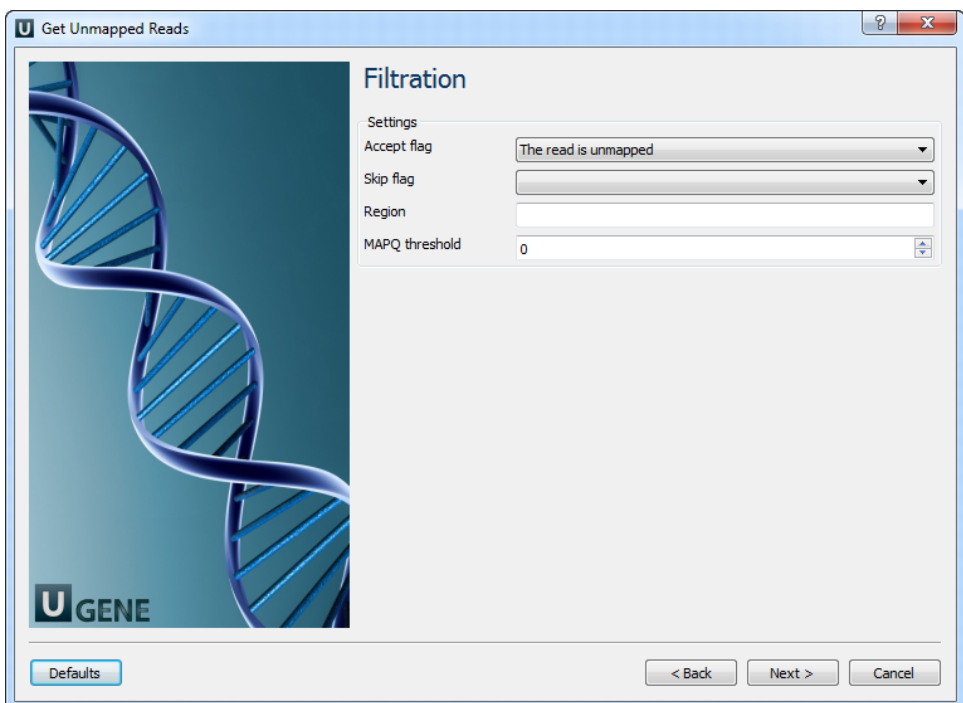

The following parameters are available:

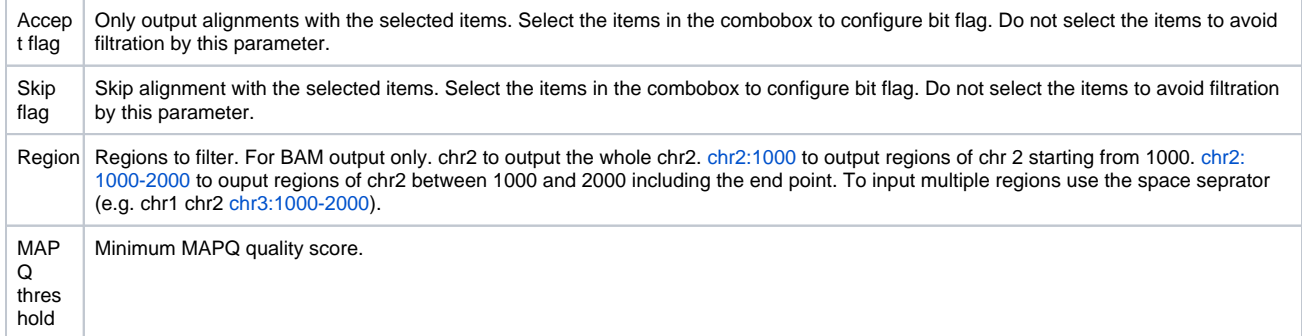

3. Results: On this page you need input output parameters.

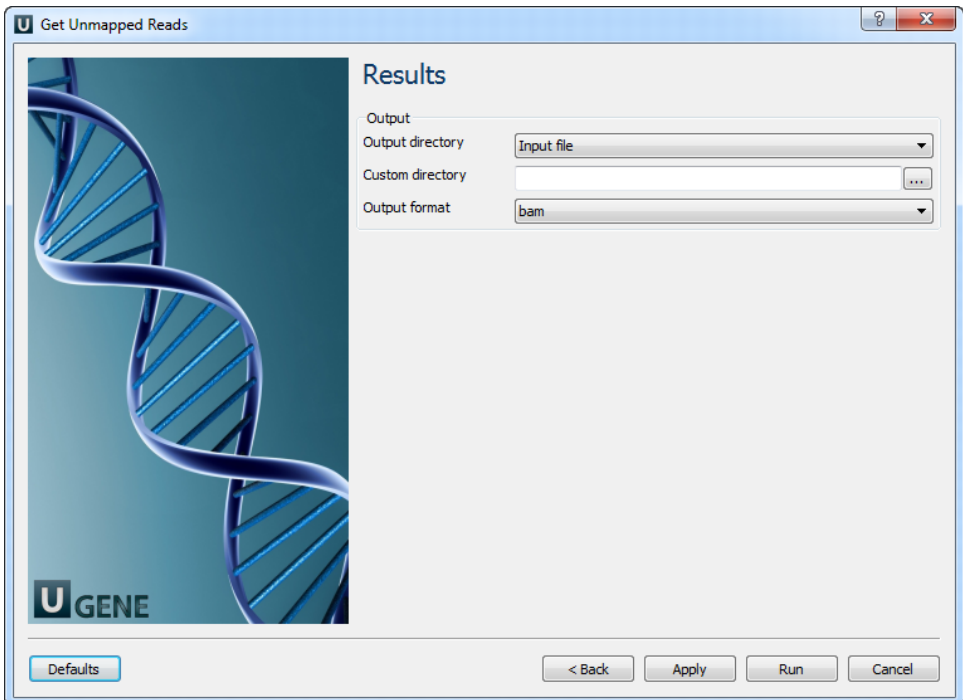